#### MASSACHUSETTS WORKFORCE DEVELOPMENT SYSTEM

# MassWorkforce Issuance

### 100 DCS 02.116 ☐ Policy ☐ Information

**To:** Chief Elected Officials

Workforce Development Board Chairs Workforce Development Board Directors

Title I Administrators
Career Center Directors
Title I Fiscal Officers
DCS Operations Managers

cc: WIOA State Partners

**From:** Alice Sweeney, Director

Department of Career Services

**Date:** June 21, 2017

Subject: MOSES Version 36.2 to be Released on June 28, 2017

**Purpose:** To notify Local Workforce Development Boards, One-Stop Career Center

Operators and other local workforce partners that MOSES 36.2 is scheduled for

release to the desktops on Wednesday, June 28, 2017.

**Background:** The release date to the field for MOSES 36.2 is Wednesday, June 28, 2017.

This will be a weekday night-time build.

MOSES will be shut down at 4:00 p.m. on Tuesday, June 27, 2017 for the updates and the maintenance of the MOSES software and MOSES Applications (JobQuest / TrainingPro).

This will **NOT** interrupt other IT services or functions to the offices, only MOSES will be taken off-line. Email, unemployment assistance systems and internet services will still be available.

Please plan on completing and saving your MOSES data entry by 4:00 p.m. on Tuesday, June 27, and then log off MOSES. This will ensure that when you log into MOSES on Wednesday, June 28, you will have the new version of MOSES available and any work done prior will be saved.

Action

Required: Local Workforce Development Boards, One-Stop Career Center Operators, and

workforce partners should ensure that their staffs are made aware of the MOSES shutdown on Tuesday June 27, and that Career Centers and other MOSES users plan their workloads accordingly in preparation for MOSES to shut down at 4:00

p.m.

**Effective:** Immediately

**Inquiries:** Please email all questions to <u>Thomas.M.Cartier@state.ma.us</u>. Please reference

this MassWorkforce Issuance number in your inquiry.

### **Description of Key Changes in MOSES Version 36.2**

Job Orders: The FLC Status on Job Orders is not updateable through Staff View.

• When a Job Order is created through the FLC Application, FLC Status will display 'H2A' or 'H2B'.

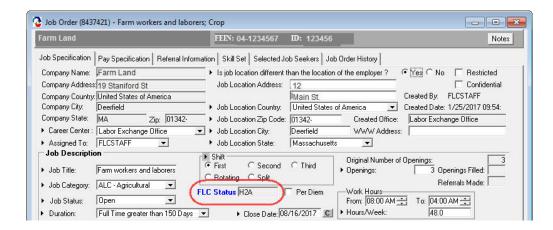

• Adding a Job Order through Staff View – the FLC Status field will be set to 'None' and not updatable.

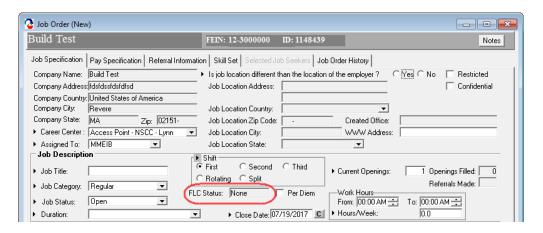

 Job Orders created through JobQuest or jobs that come in through a Job feed will display blank in FLC Status.

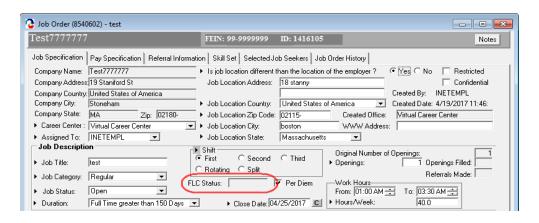

#### Caseload Management -

• Reopen/Suspend Case screen is updated to display Applicant ID instead of Social Security Number

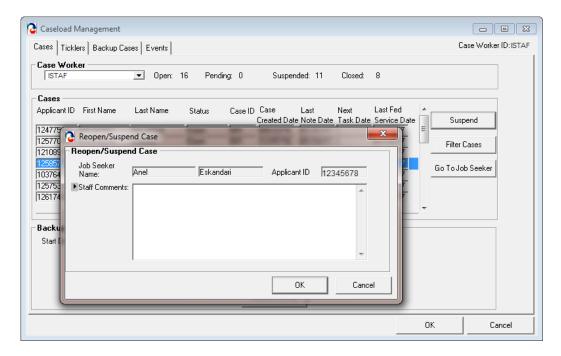

#### Job Order - Run Match - Search Results

When you do a Run Match on a Job Order, the Job Seeker ID will now be displayed.

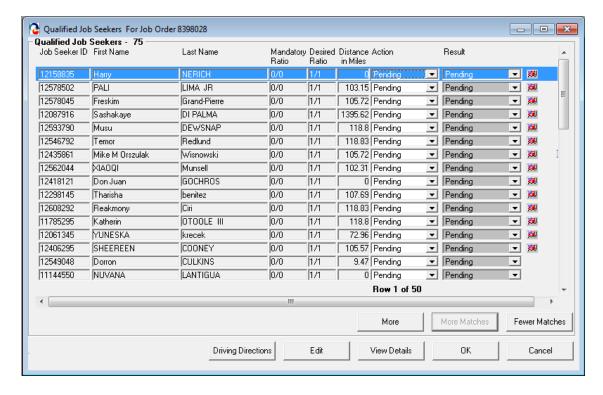

#### **Training Course Search –**

• New City, State column added. Allows you to search easier for training courses by City location.

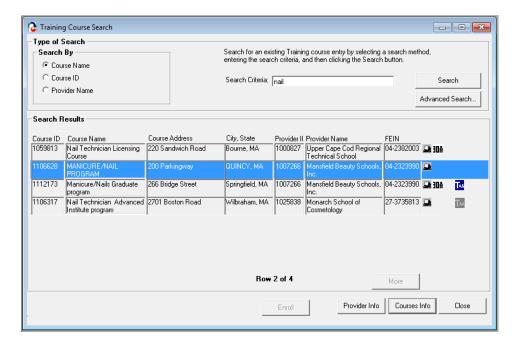

## Job Seeker – Work Experience tab – Adding Work History – Employer Search - Employer results broken out by City

• In the Job Seeker record when adding work history to the Work Experience tab, the employer search results can be sorted by City.

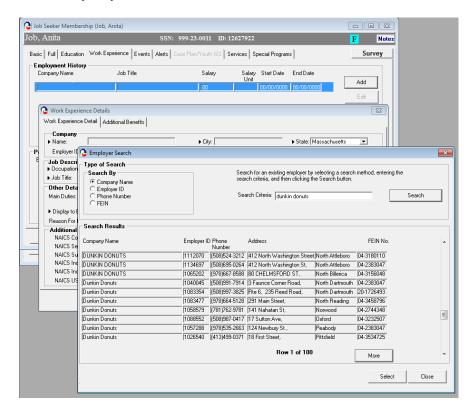

#### Job Order – Job Details box – New button – Expand Details – Pop up box

 When you do a Job Order and add Job Details in the small box, there is now a button called: EXPAND DETAILS, it opens another window / box, larger than the small text box, and enables you to see more of the job details and edit / copy and paste in it.

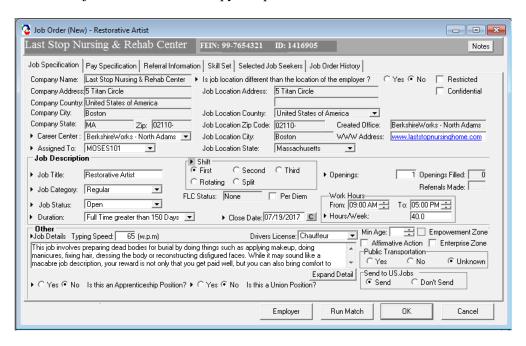

## Expand Detail

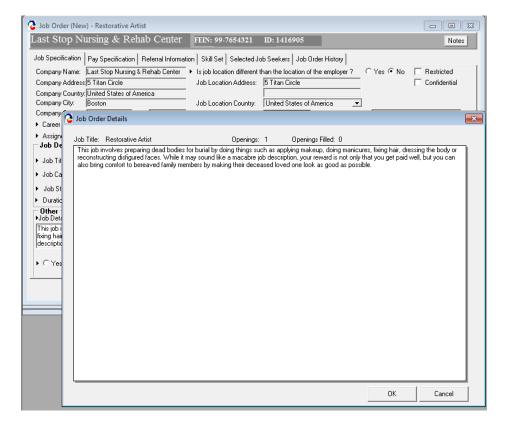